# $-2014-$

# Эмулятор сажевого фильтра <ВОРОН>

Руководство по монтажу и эксплуатации

MCEDEVICES.RU

### **1. Назначение прибора**

Прибор предназначен для эмуляции сигналов датчиков контроля температуры и наполненности сажевого фильтра (DPF) двигателя внутреннего сгорания, работающего на дизельном топливе. Прибор использует сигналы штатных датчиков температуры, датчика дифференциального давления сажевого фильтра и датчика массового расхода воздуха, анализируя и преобразуя эти значения, согласно модели штатной работы сажевого фильтра. Тем самым облегчая поиск и выявление неисправности в выпускной системе отработавших газов дизельного двигателя.

#### **2. Комплектация**

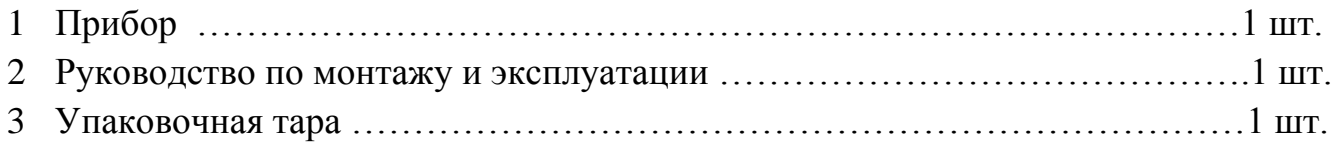

#### **3. Технические характеристики прибора**

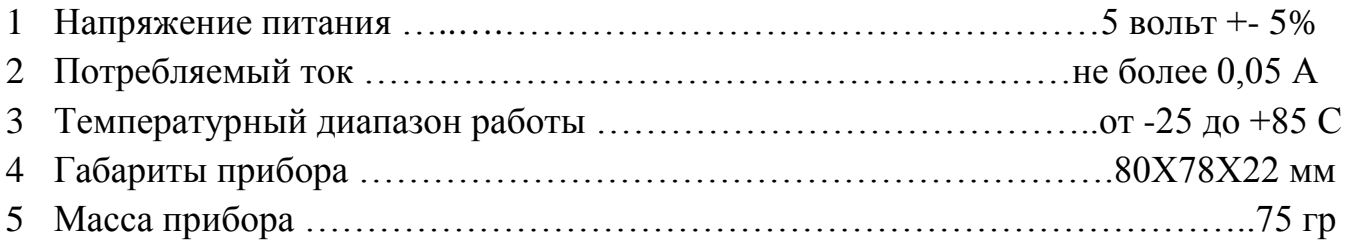

#### **4. Монтаж прибора**

Монтаж прибора следует производить при отключенной батареи питания автомобиля (АКБ). Заранее следует определить точки подключения питания прибора и датчиков, которые используются для его работы.

**ВНИМАНИЕ ! ! ! Питание прибора 5 Вольт, поэтому подключать его следует только к выводам ЭБУ или питания датчиков (ДМРВ) где на работающем двигателе присутствует 5 Вольт. Массу питания прибора, следует так же брать с масс этих же датчиков, а не от общей массы автомобиля!**

Для определения сигнального провода первого датчика температуры, следует включить зажигание и измерить напряжение на его двух выводах. На сигнальном проводе обязательно будет присутствовать какой-либо положительный уровень, относительно сигнальной массы, не равный нулю. Подключаться к сигнальному проводу следует отрезав его от датчика в сторону ЭБУ, как показано на схемах ниже. Те же действия следует производить и с остальными датчиками. Первый датчик температуры обязательно должен находиться в потоке отработавших газов. Иначе работа прибора будет нарушена. Для определения сигнального провода датчика дифференциального давления, следует на включенном зажигании измерить напряжение на трех его выводах. Тот провод где напряжение будет находиться в пределах 0,3-3 Вольт (при исправном датчике), и будет сигнальным проводом.

## **ВНИМАНИЕ ! ! ! Прибор устанавливать в место недоступное прямому попаданию воды и влаги, желательно в салоне автомобиля.**

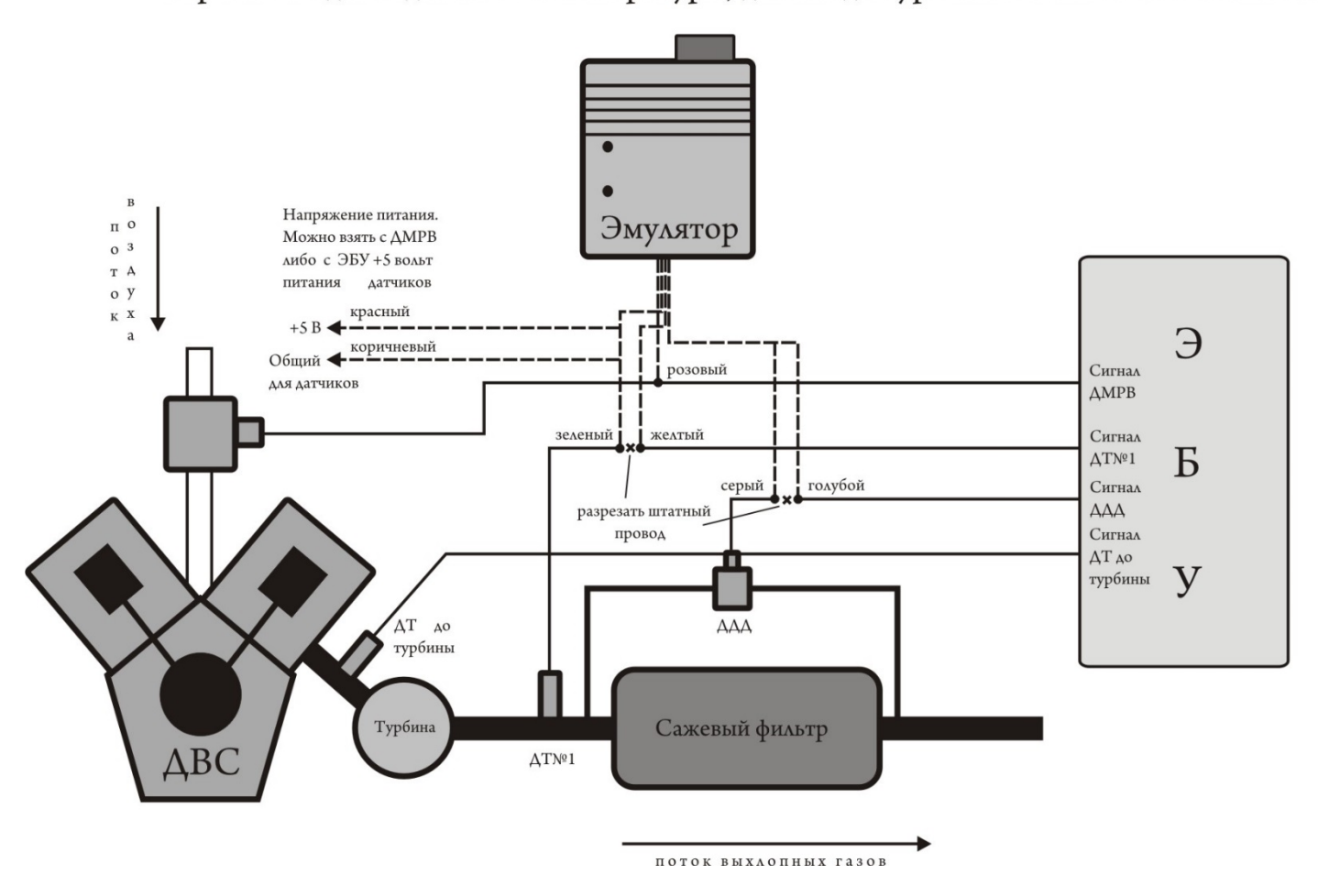

Вариант с одним датчиком температуры, датчик до турбины исключается из схемы.

Вариант с двумя датчиками температуры.

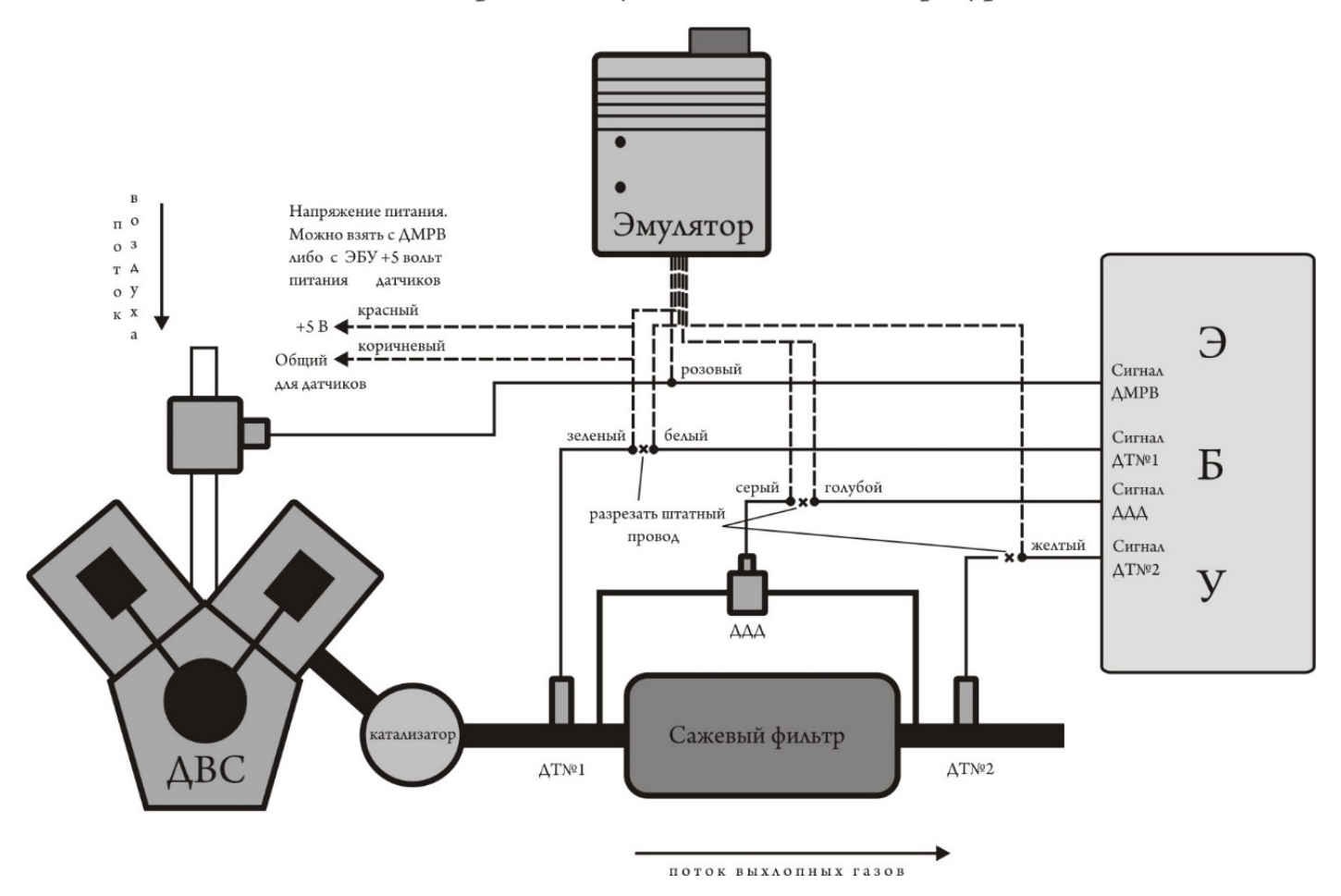

Для реализации третьего варианта подключения, схема с тремя датчиками температуры, следует удалить дорожку, помеченную красным крестом, как показано на плате.

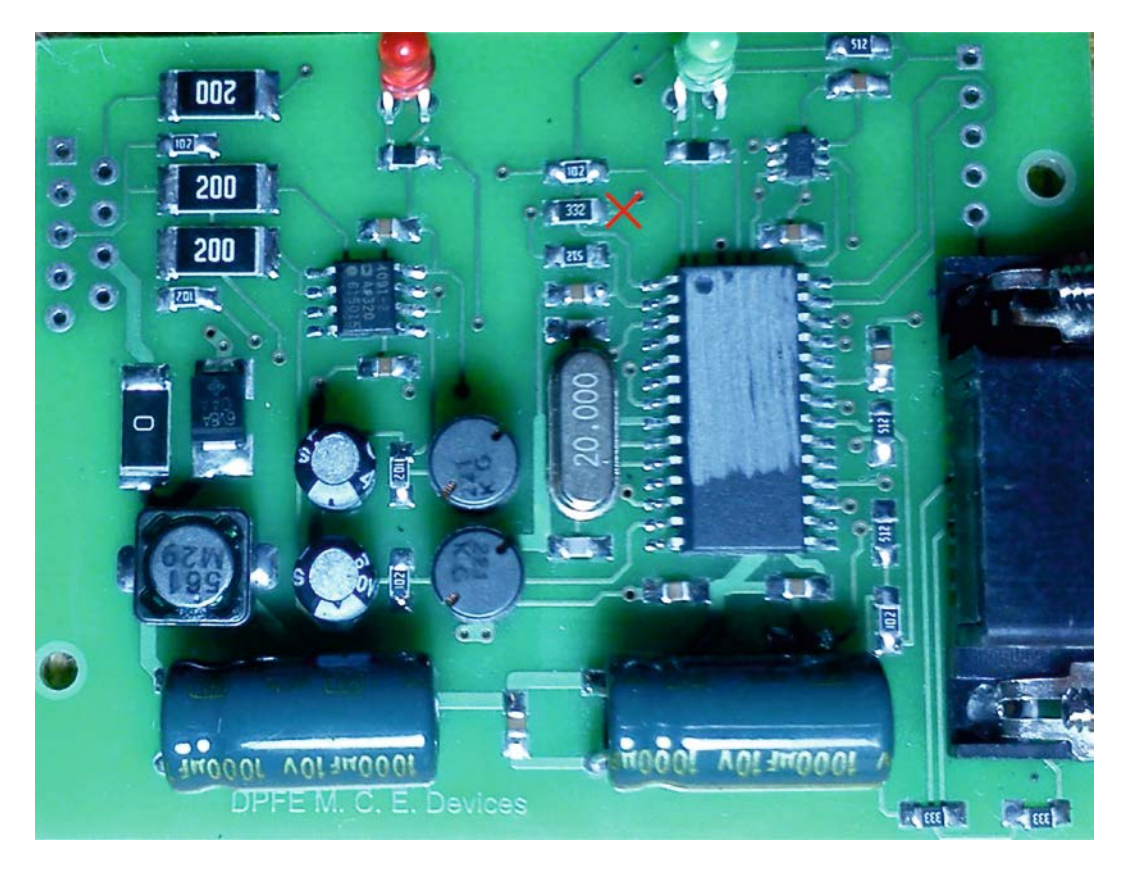

Вариант с тремя датчиками температуры.

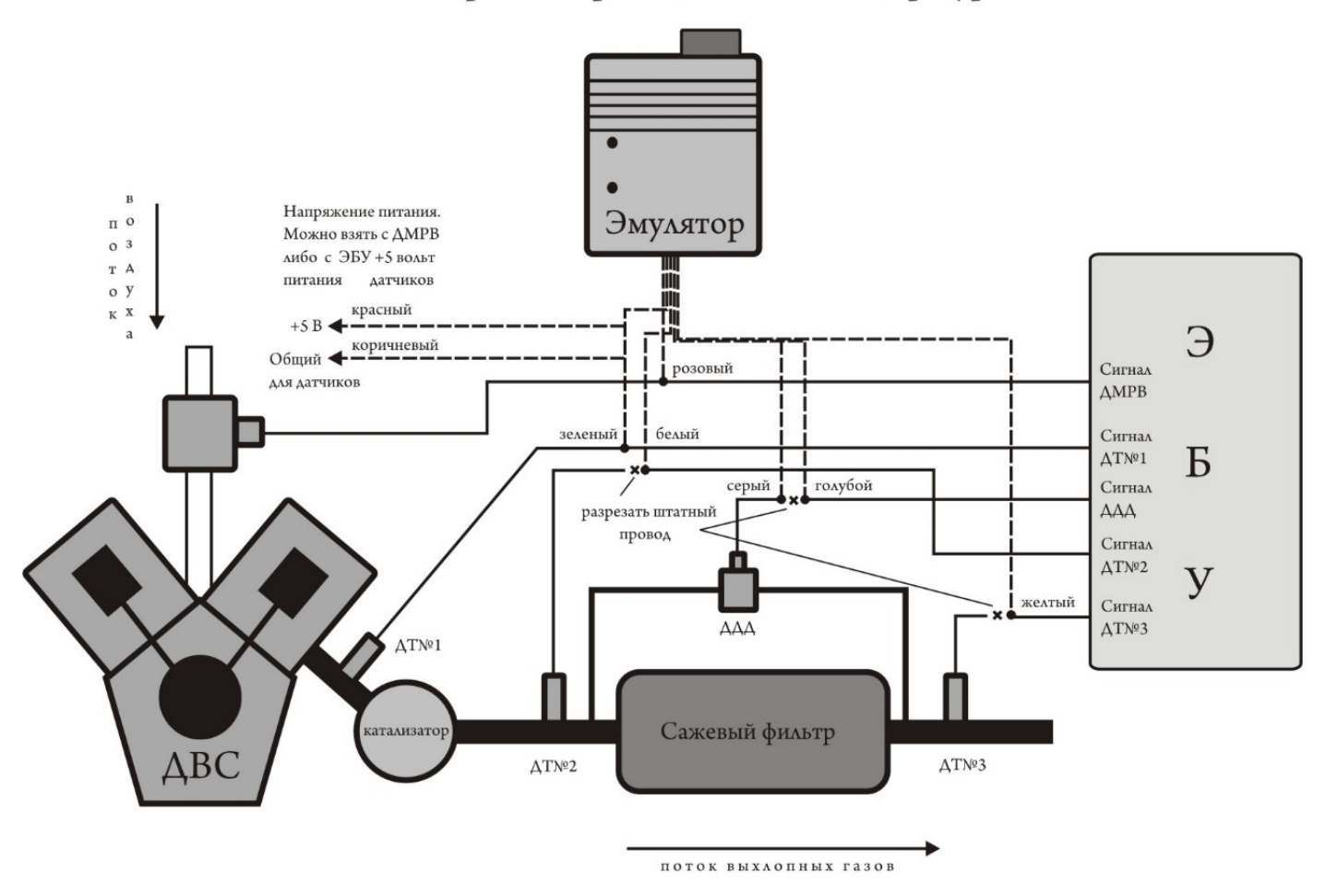

Принятые в схеме сокращения:

 $\Delta T N^{0}1(2,3)$  - датчики температуры отработавших газов, и их порядковые номера.

ДДД - датчик дифференциального давления сажевого фильтра.

ДМРВ - датчик массового расхода воздуха.

Сигнальный провод ДМРВ, определяется так же по наличию на нем уровня 0,5 – 4,0 вольт. Напряжение выше, когда поток воздуха больше. На частотном ДМРВ постоянный уровень равный примерно 2,5 Вольт +- 20%. Поэтому данный датчик можно определить лишь осциллографом или частотомером. Импульсы с него на осциллограмме выглядят как последовательное чередование прямоугольников.

# **5. Настройка прибора**

Настройки по умолчанию соответствуют исправной работе систем контроля наполненности сажевого фильтра большинства среднеобъемных дизельных двигателей. Поэтому как правило, настраивать дополнительно эмулятор не следует.

Настроить прибор, можно через программу настройки эмулятора DPF «Ворон». Для этого нужно сначала установить драйверы USB-UART конвертера (поставляется нами отдельно). Все инструкции в руководстве на конвертер. Далее следует запустить программу "Voron" на компьютере или ноутбуке с USB портом. Подключить конвертер USB-UART к USB порту и после инициализации устройства, выбрать тот COM порт, который соответствует конвертеру. Это как правило COM порт с индексом 3 и выше.

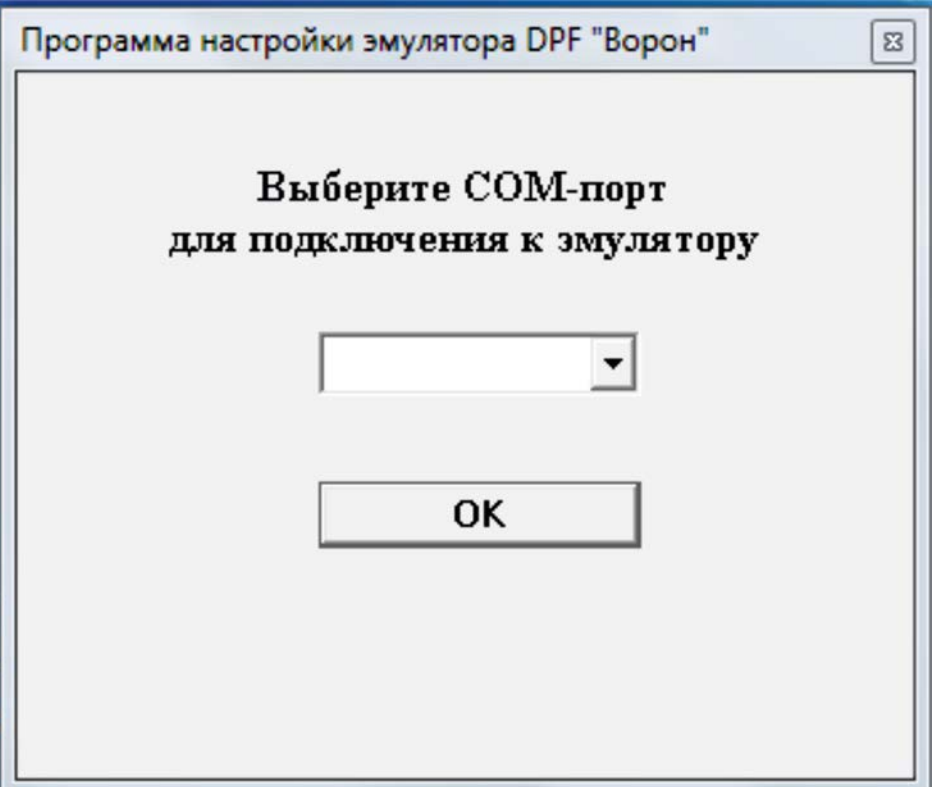

Нажмите ОК и появиться рабочий интерфейс программы:

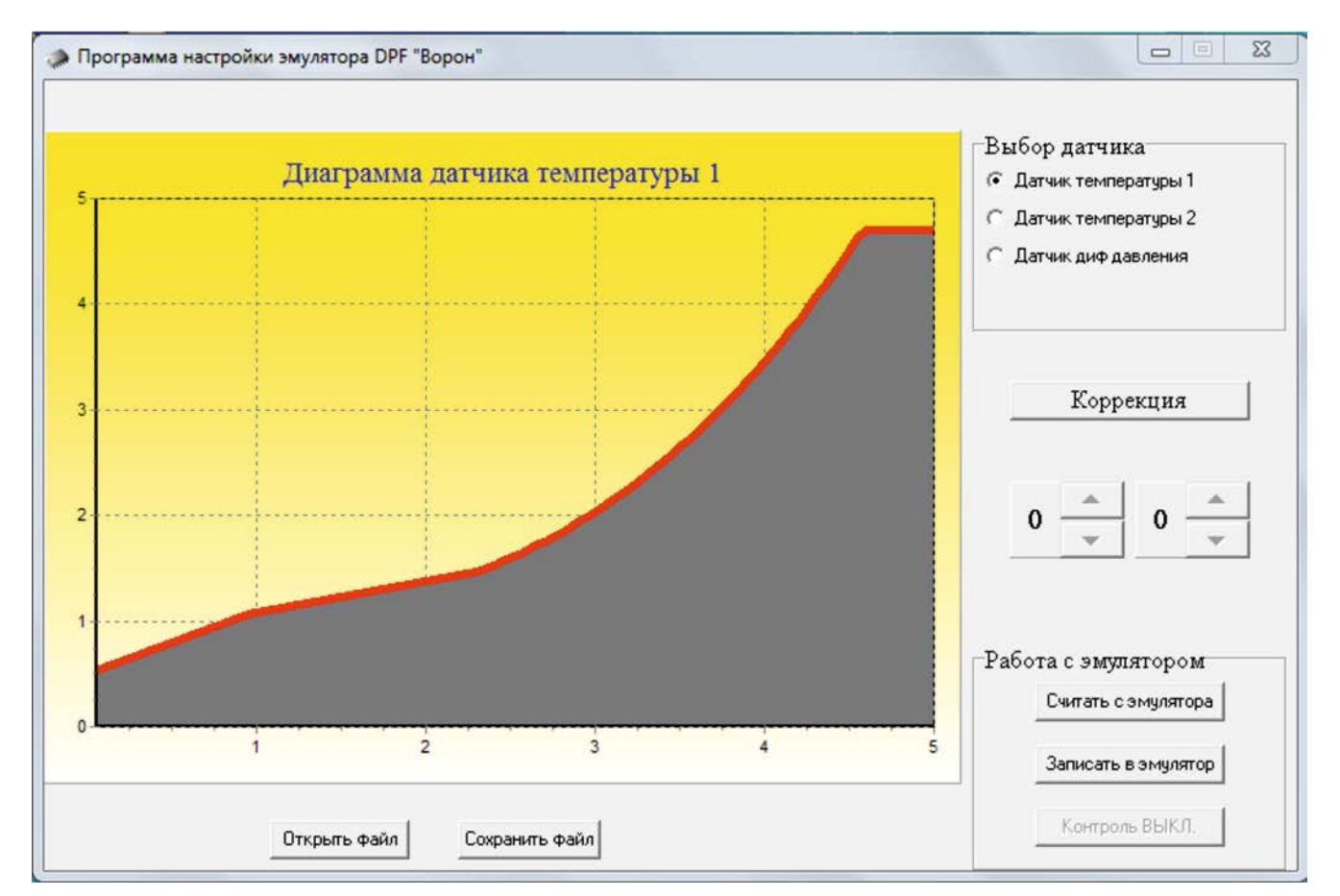

# **Внимание!!! Подключаться к технологическому разъему прибора, необходимо тогда, когда на прибор поступает напряжение питание. Это правило справедливо и для отключения от разъема.**

Для подключения эмулятора к программе, следует подключить к его технологическому разъему DB9F кабель-конвертер USB-UART и нажать в окне программы «Считать с эмулятора». После считывания, на диаграмме программы появятся те настройки, которые были записаны в прибор до этого. Если эмулятор не корректировался, то диаграммы не поменяются. Границы настроек выделены красной кривой линией, границы настройки по умолчанию желтым и серым цветом полей диаграммы дополнительно.

Переключая меню выбор датчика, можно просмотреть диаграммы всех датчиков, которые обрабатывает эмулятор. На диаграммах показаны вертикальная и горизонтальная линии градуированные напряжением от 0 до 5 вольт. Горизонтальная линия, напряжение первого штатного датчика температуры, с которого идет информация на прибор для анализа температуры выпускной системы. Вертикальная линия, напряжение первого датчика температуры, обработанное прибором и посылаемое на вход ЭБУ. Эта первая диаграмма «Датчик температуры 1». Для второй диаграммы «Датчик температуры 2» горизонтальная линия так же напряжение первого штатного датчика, вертикальная, напряжение второго датчика, обработанное прибором и посылаемое на вход ЭБУ.

Диаграмма «Датчик диф давления», представляет нам обработку прибором сигнала датчика дифференциального давления, в зависимости от массового расхода воздуха. Горизонтальная линия, это напряжение сигнала ДМРВ. В случае частотного ДМРВ, представляется шкала длительности импульсов в милиСек. Вертикальная линия, напряжение датчика диф давления, которую посылает прибор на вход ЭБУ.

Границы крайних напряжений прорисованы для заполнения диаграммы, на самом деле рабочие границы всех датчиков находятся от 0,5 до 4,5 вольт. Для датчиков температуры еще меньший диапазон. Поэтому не стоит обращать внимание на горизонтальные полки по краям диаграммы.

Коррекцию диаграмм можно производить нажав «Коррекция» в окне программы. После этого становятся доступны «кнопки» вверх-вниз расположенные ниже. Теперь используя эти кнопки можно менять кривизну диаграмм, поднимать и опускать менять крутизну характеристик.

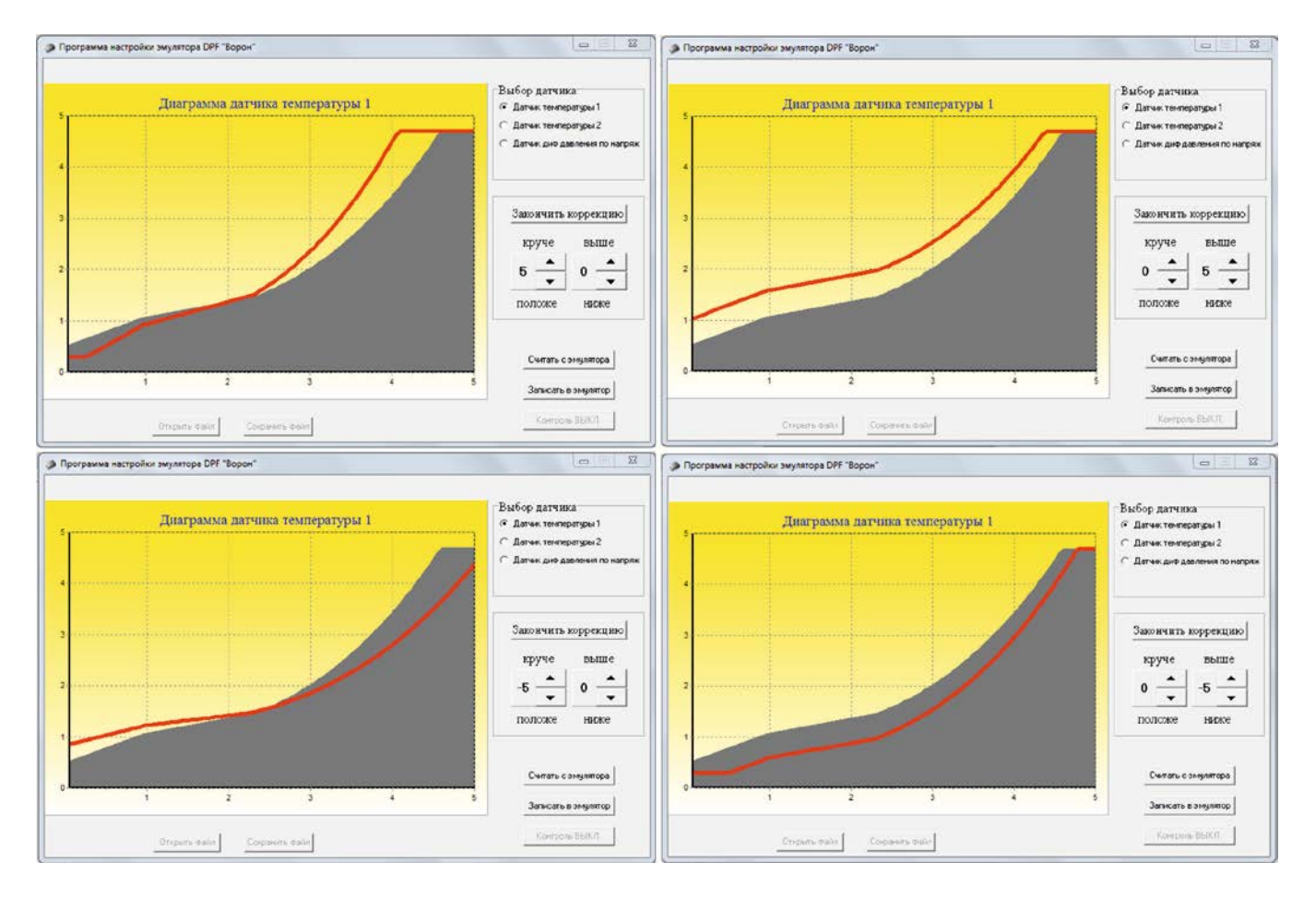

Комбинируя крутизну и положение диаграмм можно добиться необходимого положения настроек эмулятора.

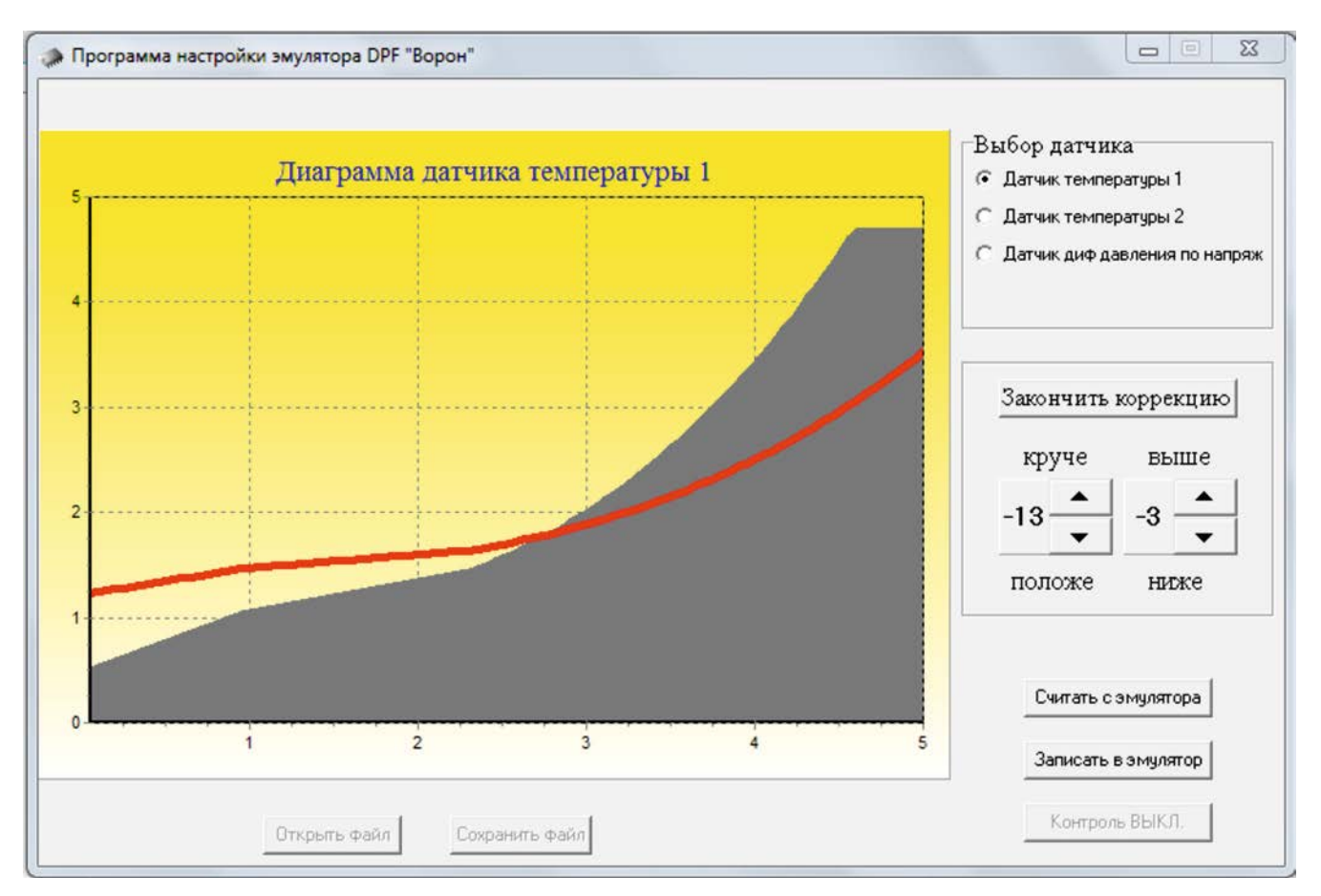

Для записи измененных настроек, следует нажать «Закончить коррекцию». И после нажать на «Записать в эмулятор». После того как программа настроек отчитается об успешной записи в прибор, можно отсоединить кабель-конвертер от технологического разъема прибора. Если вам необходимо сохранить настройки в виде файла на диске компьютера. Например, для пересылки по интернету другому пользователю, с целью установки подобных настроек на другой автомобиль. Следует нажать «Сохранить файл» в появившемся окне сохранения назвать файл любым именем и нажать «Сохранить».

Для загрузки, сохраненных настроек, следует нажать «Открыть файл» и выбрать необходимый вам файл, после загрузки на диаграммах будут отображаться те настройки, которые были в открытом файле.

Если известно или проверено, что ДМРВ частотный, следует в меню «Выбор датчика» нажать «Датчик диф давления по напряжению» потом иконку «U=>F» В появившемся запросе на переключение, ответить Yes. Тоже самое следует сделать при переходе обратно. После этого следует нажать «Записать в эмулятор» иначе настройка не сохраниться.

**Внимание!!!** Не стоит сильно увлекаться коррекцией диаграмм, поскольку в крайних границах диапазонов будут возникать ошибки, связанные с работой датчиков температуры и диф. давления. Применяйте коррекцию примерно в тех же диапазонах как на наших рисунках.

#### **6. Сервисные функции прибора**

Цветовая индикация прибора, зеленый моргающий – прибор работает нормально, уровни напряжение датчиков в пределах норм. Красный моргающий – это чисто информационный сигнал, если сажевый фильтр не был удален или неисправен датчик дифференциального давления. Когда сигнал моргает – частично заполнен сажевый фильтр или завышено напряжение датчика диф давления. Когда сигнал горит постоянно, предельное заполнение сажевого фильтра, или неисправен датчик диф давления.

Для контроля правильности работы прибора, предусмотрена функция «Контроль» которая в режиме On-line индицирует значения выходных сигналов датчиков после их обработки прибором. Для функционирования данной системы, нужно что бы эмулятор был подключен к программе настройки, и нажата «Считать с эмулятора». После нажатия «Контроль» на диаграммах появляется перекрестие из зеленых вертикальной и горизонтальной линий. Пересечение этих линий указывает на точку соответствующею тому напряжению, которое присутствует на проводах датчиков. При этом, точка пересечения должна совпадать с красной линии актуальных настроек. Если пересечение выше красной линии, то возможно полное или частичное замыкание на линию +5 Вольт. Если пересечение ниже красной линии, то возможно полное или частичное замыкание на общий провод – массу датчиков. Любое из этих показаний говорят о том, что прибор либо неправильно подключен, либо неисправен.

Частота обмена данными в этом режиме 1 сек. Поэтому возможно некоторое отставание показаний контроля от реальной картины напряжений, но это актуально только при проверки диаграммы «Датчик диф давления» поскольку там сигналы меняются динамично, по сравнению с датчиками температуры.

После повторного нажатия «Контроль», функция отключается.

# **7. Правила безопасной эксплуатации прибора и гарантийные обязательства.**

Подключайте прибор только при обесточенной проводке автомобиля. Убедитесь, что напряжение питания прибора 5 а не 12 Вольт. Монтаж производите аккуратно, изолируйте места соединения прибора с проводкой тщательно, во избежание выхода контроллера автомобиля из строя. Размещайте прибор в салоне автомобиля, это убережет его от преждевременного выхода из строя.

Гарантия на прибор 1 год с момента продажи. На принимаются по гарантии приборы, которые подвергались воздействию влаги, кислот и щелочи. А так же с механическими повреждениями корпуса и внутренностей, с измененной другими лицами схемой.

Серийный номер\_\_\_\_\_\_\_\_\_\_\_\_\_\_\_\_\_

Дата отпуска со склада и продажи